#### ID2212 Network Programming with Java Lecture 2

#### GUI Programming in Java

Leif Lindbäck, Vladimir Vlassov KTH/ICT/SCS HT 2015

### <u>User Interface in a Distributed</u> <u>Application</u>

- A (graphical) user interface, (G)UI, needs to be constructed so that the user:
  - knows the current state of the application;
  - knows whether a command given to the application has been received;
  - knows that the application is working on a task and not simply "hung";
  - can always control the flow of the program, e.g. can cancel the task.
- Specific issue: long communication latency

## Responsive (G)UI

- A responsive UI as an interface that is non-blocking while performing some time-consuming task such as
  - extensive calculations
  - networking with sockets or RMI or CORBA
  - file I/O (loading images, for example), etc.
- Responsive UIs can be implemented by using threads.
  - Move a time-consuming task out of the main thread, so that the GUI comes up faster;
  - Move a time-consuming task out of the event dispatching thread, so that the GUI remains responsive, i.e. not "frozen";
  - In a listener, create and start a thread to perform the corresponding task; the control flow returns to GUI

#### <u>Contents</u>

- AWT Packages and classes
- Constructing GUI
- AWT events, listeners and adapters
- Layout Managers and container attributes
- Overview of Swing
- Applets
- JavaBeans

### **GUI: Graphical User Interface**

- GUI allows the user:
  - To control an application in a convenient way,
  - To input data, to display output.

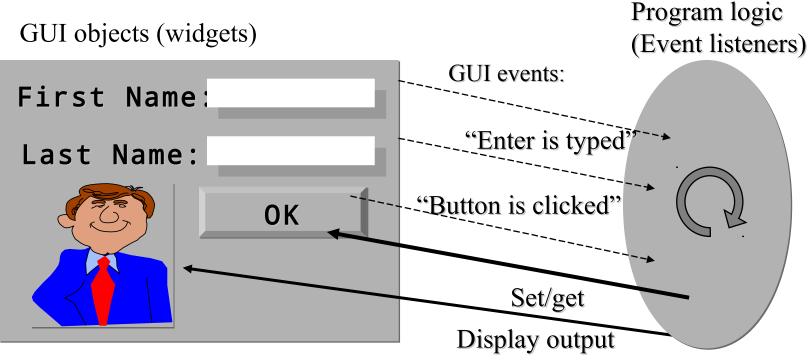

Lecture 2: GUI Programming. Applets. JavaBeans

### Java GUI APIs and Tools

- APIs for GUI in Java Platform SE:
  - Java AWT: Abstract Window Toolkit (basic GUI classes)
  - Java Swing
    - Lightweight GUI framework.
  - JavaBean API supports the development of JavaBeans.
    - A JavaBean is a reusable software component that can be manipulated visually in a builder tool, and can provide GUI.
- IDE (Integrated Development Environments), such as Eclipse, NetBeans, JBuilder from Borland, VisualAge from IBM

#### AWT: Abstract Window Toolkit

java.awt Overview

### AWT: Abstract Window Toolkit

- *AWT*: Abstract Window Toolkit is a collection of Java packages that represent
  - GUI containers (frame, panel, etc.)
  - GUI components (button, text-field, etc.)
  - Basic GUI attributes (colors, fonts, cursor, layout, etc.)
  - GUI events and event listener interfaces
  - AWT was developed for building GUI without having to learn many of the details of the underlying windowing system.

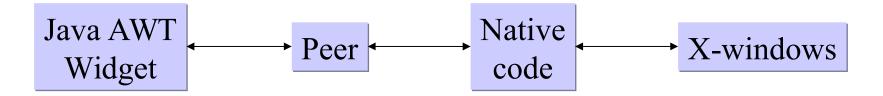

Lecture 2: GUI Programming. Applets. JavaBeans

### AWT Containers

- GUI containers are used to hold GUI components (widgets) :
  - Titled framed windows: Frame
  - Popup windows:
    - Dialog
    - FileDialog
    - JFileChooser, JColorChooser in Swing
  - Child sub-windows:
    - Panel,
    - Applet,
    - ScrollPane

### AWT Components

- Buttons
  - used to invoke some actions in an application.
- Selectable components
  - provide several choices to the user in which one or more items (options) can be selected:
    - Pulldown/pop-up menu: Choice
      - JPopupMenu in Swing
    - Scrolling list of choices: List
    - Menus in a menu bar frame : Menu, MenuItem, MenuBar
    - On/off switch element: **Checkbox**

### AWT Components (cont'd)

- Text components
  - used to input, edit and output text information:
    - Labels and messages: Label
    - An editable text string: **TextField**
    - A scrolling text area: **TextArea**
- Drawing components
  - **Canvas** provides a drawing surface for displaying graphical output.
- Scrollbar implements the metaphor of an elevator on a cable.

### Component classes of AWT

Component

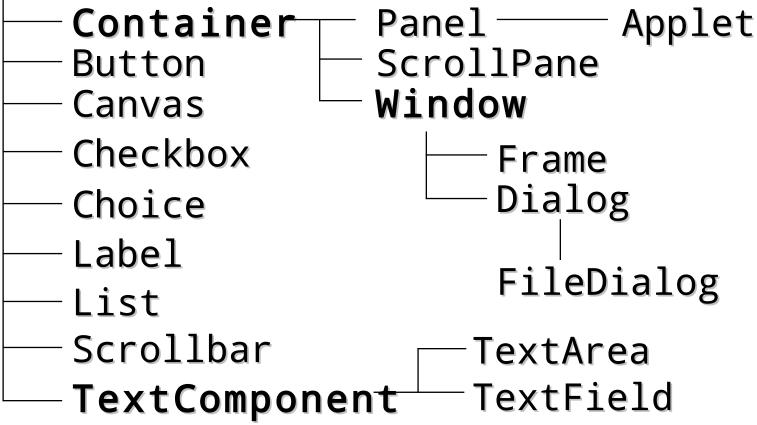

Lecture 2: GUI Programming. Applets. JavaBeans

#### AWT components

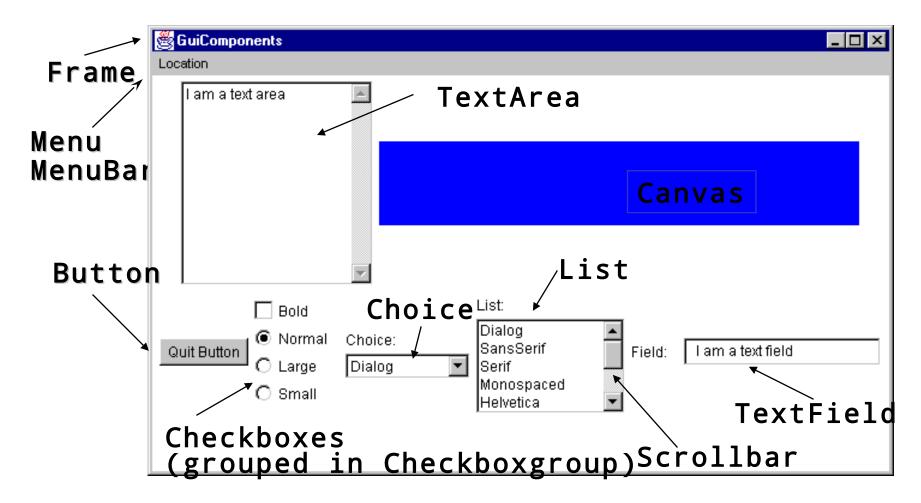

Lecture 2: GUI Programming. Applets. JavaBeans

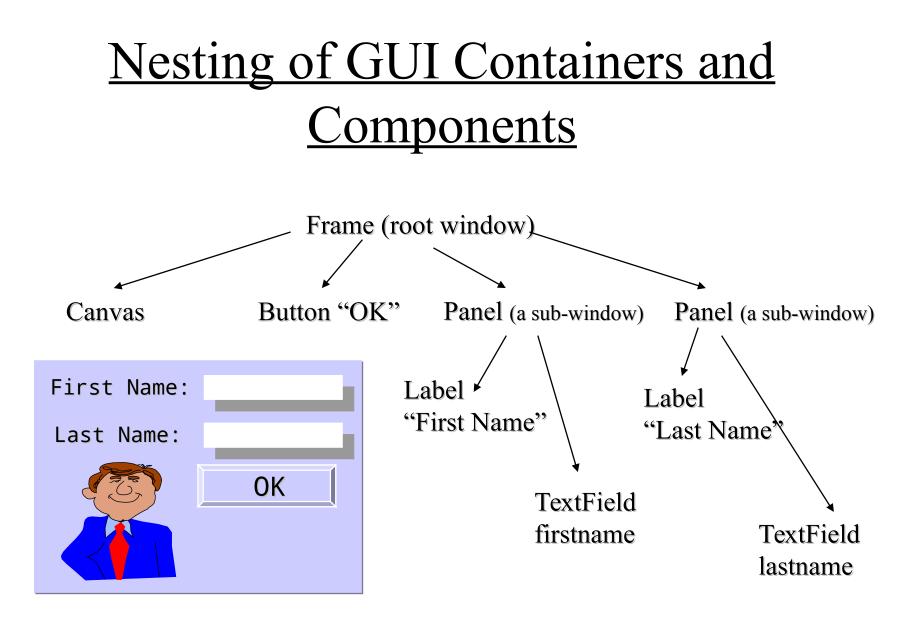

Lecture 2: GUI Programming. Applets. JavaBeans

### Constructing a GUI

- GUI is constructed by
  - Constructors (create a component object a widget)
  - Setters (set attributes for the component, e.g. colors, size, labels, etc.)
  - Adders (add child components to the parent container, register event listeners)

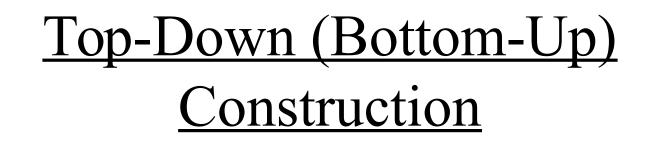

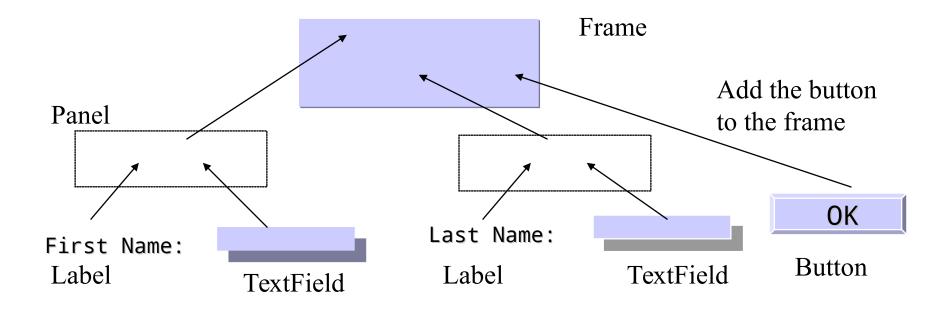

Lecture 2: GUI Programming. Applets. JavaBeans

### Constructing a GUI

• Create a root window (frame)

Frame f = new Frame();

- Change/set attributes
   f.setLayout(new FlowLayout());
- Construct and add child subcomponents to the frame

```
Panel p = new Panel();
p.add(new Label("First name:"));
TextField tffn = new TextField("", 30);
tffn.addActionListener(this);
p.add(tffn);
f.add(p);
```

• Pack the frame and make it visible

```
f.pack();
f.setVisible(true);
Lecture 2: GUI Programming. Applets. JavaBeans
```

## Constructing GUI in an Applet

- The Applet class extends the Panel class, which is a GUI container, therefore an applet can be directly used as a root container to be filled in with GUI elements.
- The applet's GUI is usually created in the appelt's **init** method by instantiating and adding GUI components to the applet.

#### Events and Listeners

#### java.awt.event

- AWT events
- Event listeners and adapters
- Event delivery

#### AWT Events

- GUI-controlled Java application (applet) is event-driven.
  - Events propagate notifications of state change or commands from a source object (a GUI component) to one or more target objects (event listeners) via method invocation on listeners' interfaces.
- Examples of AWT Events:
  - Mouse actions, e.g.
    - a right mouse button is down (**MouseEvent**)
    - a GUI button is clicked (ActionEvent)
    - a menu item is chosen (**ItemEvent**)
  - Keyboard actions, e.g. a key is pressed (**KeyEvent**)
- Classes of AWT events are specified in java.awt.event

#### AWT Event Listeners

- A listener must be registered at a source: Button button = new Button("Start"); // source of events button.addActionListener(new FooListener());
- The listener must implement the appropriate event listener interface:

```
class FooListener extends Foo implements
ActionListener
```

```
{
```

}

```
...
public void actionPerformed(ActionEvent e) {
    ... // perform some action on event e
}
```

• Event listener interfaces are specified in java.awt.event

| Event Listeners | (cont'd) |
|-----------------|----------|
|                 |          |

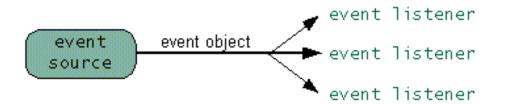

| Click a button, press Return while typing in a text field, or choose a menu item | ActionListener       |  |
|----------------------------------------------------------------------------------|----------------------|--|
| Close a frame (main window)                                                      | WindowListener       |  |
| Press a mouse button while the cursor is over<br>a component                     | MouseListener        |  |
| Move the mouse over a component                                                  | MouseMotionListener  |  |
| Component becomes visible                                                        | ComponentListener    |  |
| Component gets the keyboard focus                                                | FocusListener        |  |
| Table or list selection changes                                                  | ListSelectionListene |  |
| Lecture 2: GUI Programming. Ap                                                   | pplets. JavaBeans 22 |  |

### One Listener – Multiple Sources

• One and the same event listener object can be linked to multiple event sources via different interfaces or the same interface.

TextField tf = new TextField("", 30); Button b = new Button("Start"); tf.addActionListener(this); // on Enter tf.addTextListener(this); // when text changes

b.addActionListener(this); // on click

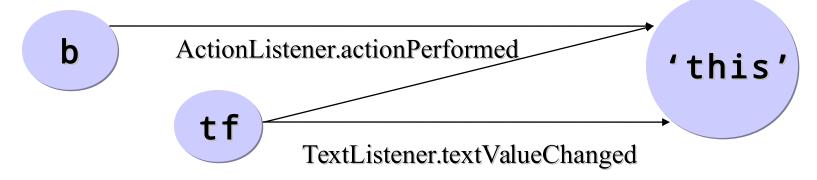

Lecture 2: GUI Programming. Applets. JavaBeans

### Using an Adapter Class

- Use of AWT adapter classes simplifies implementation of listener interfaces.
- There is an adapter class for each AWT interface in **java.awt.event** 
  - An adapter class FooAdapter implements FooListener interface for FooEvent
  - Default implementation: do nothing

## Using an Adapter Class (cont'd)

- Example:
  - The MouseAdapter class implements all five methods of MouseListener interface that receives MouseEvent
  - The adapter can be used as follows: addMouseListener(new MouseAdapter { public void mousePressed () { //override the method } });

Lecture 2: GUI Programming. Applets. JavaBeans

### Layout Managers and Container Attributes

### Layout Managers

- Layout manager allows organizing the layout of the GUI elements in a container with this layout.
- FlowLayout
  - From left to right, top to bottom.
  - The order of adds defines the order of components in the container.
- BorderLayout
  - "North", "South", "East", "West", "Center"

frame.add(b = new Button(), "Sout Applet started

Applet Viewer: DemoFlowLayout.class Applet Third Fourth Fifth First Second Applet started.

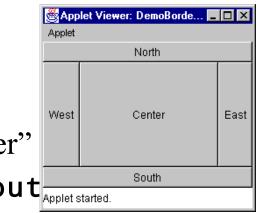

## Layout Managers (cont'd)

- GridLayout
  - A grid of equal-sized rectangles for components.
  - public GridLayout(int rs,int cs)
    - where: **rs**, **cs** Number of rows and columns.
    - 0 "any number".

#### GridBagLayout

 An irregular grid of components that uses constraints to arrange components.

## Layout Managers (cont'd)

- CardLayout
  - Allows adding "cards" (sub-windows) and flipping through the "cards"
  - A container with CardLayout may contain several "cards" (sub-windows). One is shown at a time.
  - Flip through the cards sequentially, or show a card specified by its name
  - For example:
  - CardLayout cl = (CardLayout)
     mainframe.getLayout();
  - cl.first(mainframe); // show the first card
  - cl.next(mainframe); // show the second (next)
     card
  - cl.show(mainframe, "Card5"); JavaBeanshow the card9 "Card5"

## <u>Default Layout Managers,</u> <u>Setting a New Layout</u>

| Subclasses of Container | Default Layout Manager |
|-------------------------|------------------------|
| Panel, Applet           | FlowLayout             |
| Window                  | BorderLayout           |
| Dialog                  | BorderLayout           |
| Frame                   | BorderLayout           |

 Setting a new layout manager: setLayout(new FlowLayout()); Panel p = new Panel(new BorderLayeQ:Ut Kogramming. Applets. JavaBeans

#### Set / Get Container's Attributes

- Size: setSize(int, int)
- Location: setLocation(int, int)
- Layout manager: setLayout(LayoutManager)
- Title (for a Frame): **setTitle(String)**
- Colors:
  - setBackground(Color);
  - setForeground(Color)
- Visibility: setVisible(boolean)
- Cursor: **setCursor(Cursor)**
- Font: setFont(Font)
- Event Listeners:
  - addWindowListener(WindowListener)
  - addFocusListener(FocusListener), etc.

#### Applets: Downloadable Web clients

#### java.applet.Applet

## Applet

- An applet is a subclass of java.applet.Applet that is a subclass of java.awt.Panel
  - loaded by a web-browser when an activated html page contains a reference to it – an applet tag.
  - can open a TCP connection (do RMI) to the host from which the applet has been downloaded;
  - expose network methods, e.g. getImage

## Applet Methods

- Applet includes methods called by the environment where the applet runs:
  - -init()
    - called once to initialize the applet, e.g. to build its GUI
  - -start()
    - called each time when the applet's page is (re)open
  - -stop()
    - called each time when the applet's page is closed
  - -paint(Graphics g)
    - called when the applet must be repainted (resized, etc)
  - destroy() etc.
- The methods can be overridden, if needed.

Lecture 2: GUI Programming. Applets. JavaBeans

## Applet Tag in HTML Example

```
<HTML>
<HEAD>
<TITLE> This is a html page for running an
  applet </TITLE>
</HEAD>
<BODY>
  <APPLET CODE = "WebApplet.class"</pre>
    WIDTH = 500
    HEIGHT = 500>
  <PARAM NAME="image" VALUE="jim.gif">
  </APPLET>
</BODY>
</HTML>
```

# Example of Applet

- Draws a line that follows a mouse pressed and dragged.
- No communication with the server
- See also Applet examples in Lab 0 and Lab 1

```
import java.awt.*;
import java.awt.event.*;
import java.applet.*;
public class Scribble extends Applet
    implements MouseListener, MouseMotionListener {
    private int last_x, last_y;
```

```
//Initialize the applet
public void init(){
  this.addMouseListener(this);
  this.addMouseMotionListener(this);
  this.setSize(400, 300);
3
public void mousePressed(MouseEvent e) {
  last x = e.getX();
  last y = e.getY();
public void mouseDragged(MouseEvent e) {
  Graphics g = this.getGraphics();
  int x = e.getX();
  int y = e.getY();
  g.drawLine(last x,last y,x,y);
  last x = x;
  last y = y;
public void mouseReleased(MouseEvent e) {;}
public void mouseClicked(MouseEvent e) {;}
public void mouseEntered(MouseEvent e) {;}
public void mouseMoved(MouseEvent e) {;}
public void mouseExited(MouseEvent e) {;}
```

Lecture 2: GUI Programming. Applets. JavaBeans

# Example (cont'd)

• A source and a view of the HTML page with the Scribble applet

Scribble will appear below in a Java enabled browser.

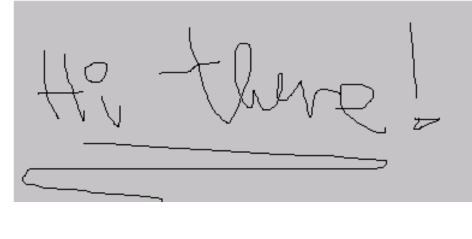

<html> <head> <title> HTML Test Page </title> </head> <body> Scribble will appear below in a Java enabled browser. <br> <applet codebase = "." = "Scribble.class" code = "TestScribble " name = "400" width = "300" height = "0" hspace vspace = "0" align = "middle" > </applet> </body> </html>

Lecture 2: GUI Programming. Applets. JavaBeans

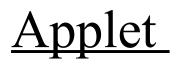

Example 2 Develop an applet that counts how many times the basic methods of a applet (init, start, paint, stop) are invoked.

```
import java.applet.Applet;
import java.awt.*;
public class StarterApplet extends Applet {
  private int InitCount = 0;
  private int StartCount = 0;
  private int StopCount = 0;
  private int PaintCount = 0;
  public void init() {
    resize( 300, 100 );
    InitCount++:
  }
  public void start() {
    StartCount++;
  }
  public void stop() {
    StopCount++;
  }
  public void paint( Graphics g ) {
    PaintCount++;
    g.drawString( " Inits: " + InitCount +
        " Starts: " + StartCount +
        " Stops: " + StopCount +
        " Paints: " + PaintCount, 30, 50 );
  }
3
```

```
Lecture 2: GUI Programming. Applets. JavaBeans
```

```
import java.awt.Frame;
import java.awt.event.*;
```

(cont)
 Applet and application combined in one class

Example 2

```
public class StarterCombined extends StarterApplet {
  public static void main( String args[] ) {
      Frame f = new Frame( "Starter Application" );
      f.addWindowListener(new WindowAdapter()
      ł
          public void windowClosing(WindowEvent e)
          ł
              System.exit(0);
          }
      });
      StarterCombined applet = new StarterCombined();
      applet.init();
      f.add( "Center", applet );
      f.setSize( 300, 100 );
      f.setVisible(true);
      applet.start();
  }
}
```

# Some Network Methods of the Applet <u>Class</u>

- Getting audio and image files:
  - Image getImage(URL)
  - Image getImage(URL, String)
  - AudioClip getAudioClip(URL)
  - AudioClip getAudioClip(URL, String)
  - play(URL)
  - play(URL, String)
- Locate the applet or the document in which the applet is embedded:
  - URL getCodeBase()
  - URL getDocumentBase()

# Applet Context

• The applet context represents an applet's environment, e.g. a browser or an applet viewer:

```
AppletContext ac = getAppletContext();
```

• Useful methods:

#### showDocument(URL)

- replace the current Web with the given URL.

#### showDocument(URL url, String target)

 Show the Web page indicated by url. The target argument indicates where to display the frame, for instance, in the current frame or in a new navigator.

#### getApplet(String)

- returns the applet with the given name

• See Example 3.13 (on the Examples page) ShowImage1.java

## Named Applets

• An applet can be named in the APPLET (EMBED) tag:

```
<APPLET CODEBASE="../MyClasses" CODE=TalkApplet.class
WIDTH=793 HEIGHT=130 NAME="Top">
<PARAM NAME=Partner VALUE="Bottom">
</APPLET>
<HR>
<APPLET CODEBASE="../MyClasses" CODE=TalkApplet.class
WIDTH=793 HEIGHT=130 NAME="Bottom">
<PARAM NAME=Partner VALUE="Top">
</APPLET>
```

• Named applets embedded in the same Web page can get references to each other via the shared Applet Context:

```
TalkApplet a = (TalkApplet)(getAppletContext().
    getApplet(getParameter("Partner")));
```

#### Interaction of Applets via the Applet Context

- Applets on the same Web page share the Applet Context (JVM) and can interact with each other via
  - Method invocation. The methods should be declared as synchronized.
  - Static class variables;
  - Piped connection.
- An applet gets reference to another applet by name.
- See Example 4.5 (on the Examples page) TalkApplet.java

#### Swing: Advanced Window Toolkit

javax.swing

# What Is Swing?

- *Java Swing* is an API that provides a set of extensible GUI components to develop powerful Java front ends for commercial applications more rapidly.
- 100% pure Java, GUI component kit
- The Swing Stack:

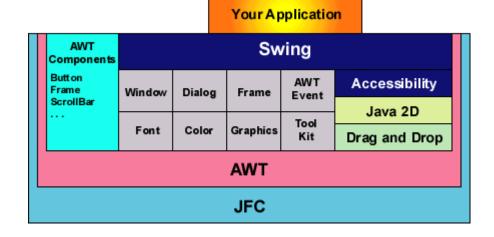

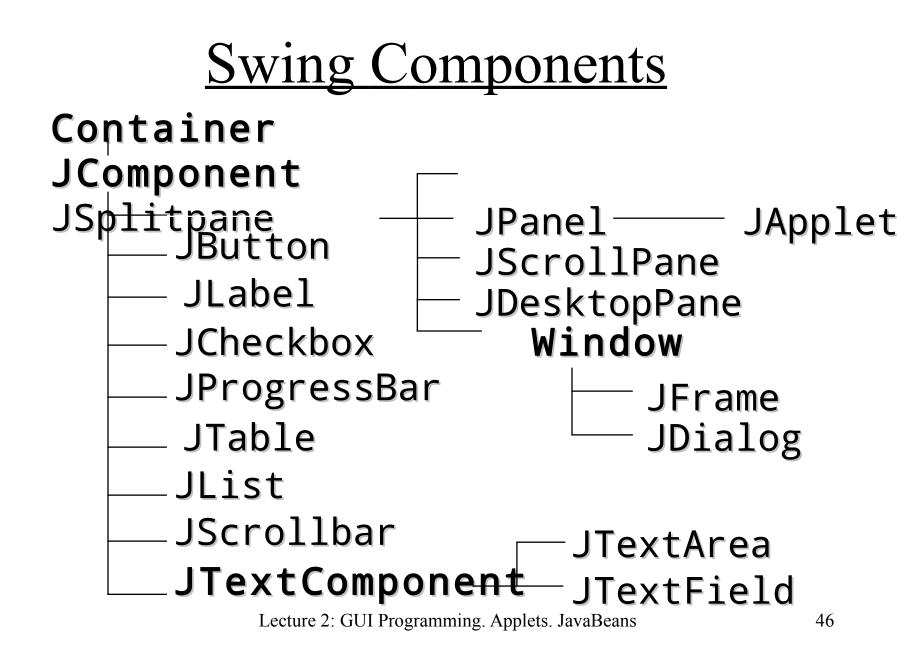

# Swing components (1/2)

• See Swing component and container gallery (A Visual Index to the Swing Components) at

#### http://download.oracle.com/javase/tutorial/uiswing/components /index.html

- Basic Controls:
  - JButton, JCheckBox, JRadioButton
  - JComboBox –Buttons that bring up menus of choices.
  - JMenuBar, JMenu, JRadioButtonMenuItem, etc.
  - JList, JTextField
  - JSlider lets choose one of a continuous range of values.

# Swing Components (2/2)

- Uneditable information displays:
  - JLabel
  - JProgressBar displays progress toward a goal.
  - JToolTip brings up a small window that describes another component.
- Editable displays of formatted information:
  - JColorChooser,JFileChooser
  - JPasswordField, JTextArea, JEditorPane, JTextPane
  - JTable
  - JTree displays hierarchical data.

# Swing containers

- Top-Level Containers: JFrame, JDialog, JApplet
  - frame.getContentPane().add(child);
  - The content pane should be the parent of any children of a top-level container.
- General-Purpose Containers
  - Jpanel an empty panel for grouping components.
  - JScrollPane provides scroll bars around a large or growable component.
  - JSplitPane displays two components in a specified amount of space.
  - JTabbedPane contains multiple components but shows one at a time.
  - JToolBar holds a group of components (usually buttons) in a row or column, allowing the user to drag the tool bar into different locations.

# Using a JFrame

Create a frame with a title:

```
JFrame frame = new JFrame("Enter User Data");
```

Place the gui in the frame's content pane (see figure below):
frame.setContentPane(new PanelWithComponents());

Specify that the JVM shall terminate when the frame is closed:
frame.setDefaultCloseOperation(Jframe.EXIT\_ON\_CLOSE);

Give the frame the minumum size and show it on the screen: frame.pack();
frame.setVisible(true);

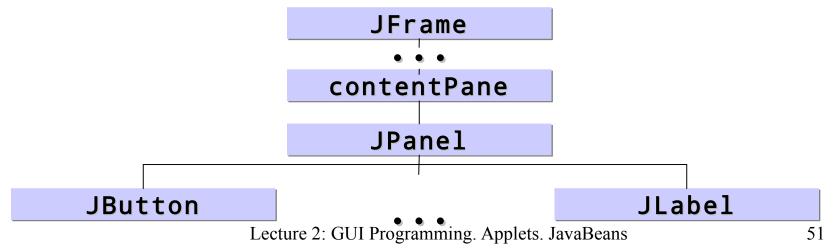

#### View of Some Swing Components

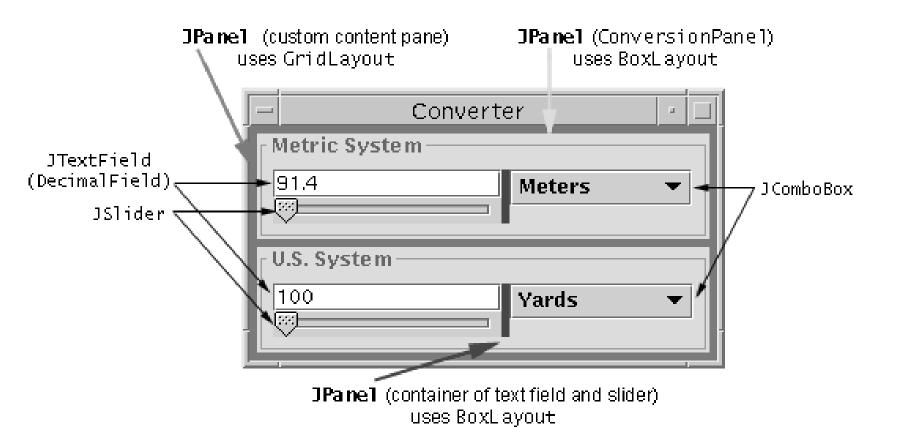

Lecture 2: GUI Programming. Applets. JavaBeans

## Look-and-Feels

- The Java look-and-feel (Metal): "javax.swing.plaf.metal.MetalLookAndFeel"
- The CDE/Motif look-and-feel: "com.sun.java.swing.plaf.motif.MotifLookAndFeel"
- The Windows look-and-feel: "com.sun.java.swing.plaf.windows.WindowsLookAndFeel"
- Make a program use the Java look & feel:

```
public static void main(String[] args) {
   try {
```

Setting a specific look & feel, e.g. the Windows Look & Feel:
 try {

```
UIManager.setLookAndFeel("com.sun.java.swing.plaf.windows.WindowsLookAndFeel
"); Lecture 2: GUI Programming. Applets. JavaBeans 53
} catch (Exception e) { };
```

### Overview of JavaBeans

# A Component Model

- A component model
  - includes a component architecture (specification and a set of APIs)
  - allows defining software components to be combined together to create an application.
- Two major groups of elements:
  - Containers
    - Used to hold assembly of related components
    - Provide context for components to interact with one another
  - Components
    - Vary in size and capabilities
    - Can be containers

Lecture 2: GUI Programming. Applets. JavaBeans

#### Java Component Architectures

- *JavaBeans* a first Java component architecture
  - Portable, self-described, reusable software components that can be visually manipulated, customized and combined with other Java components in a builder tool (bean container) such as Eclipse or Sun's NetBeans.
  - Have attributes, expose public methods and may fire events.
  - Example: AWT components, e.g. Button, TextField, etc.
- *Enterprise Java Beans (EJB)* a component architecture for enterprise applications
  - Different from JavaBeans: EJBs are deployable
  - An EJB can be either Session or Message-Driven

# <u>A JavaBean Can</u>

- Export public methods
- Raise and catch events of proper types
- Allow queries about its capabilities introspection
- Support persistent properties (can be stored and restored)
- Support component editors for builders to allow users to customize component behavior
- Be a container for other beans
  - Hierarchical components
  - Java compound documents

#### Bean Properties, Methods and Events

- A Bean communicates via:
  - **Properties** it exposes.
    - Named attributes that can be read or written by calling the appropriate set and get methods on the bean.
  - *Methods* it exports.
    - By default all of the bean's public methods are exported
  - *Events* it fires or/and listens.
    - The bean can register listeners for its events via public methods add<EventType>Listener(<EventType>Listener)
    - A bean instance can be registered as a listener of events fired by other components:
      - directly: implementing appropriate event listener interfaces
      - indirectly: via hook-up event adapters.

Lecture 2: GUI Programming. Applets. JavaBeans

## <u>A Bean Interface</u>

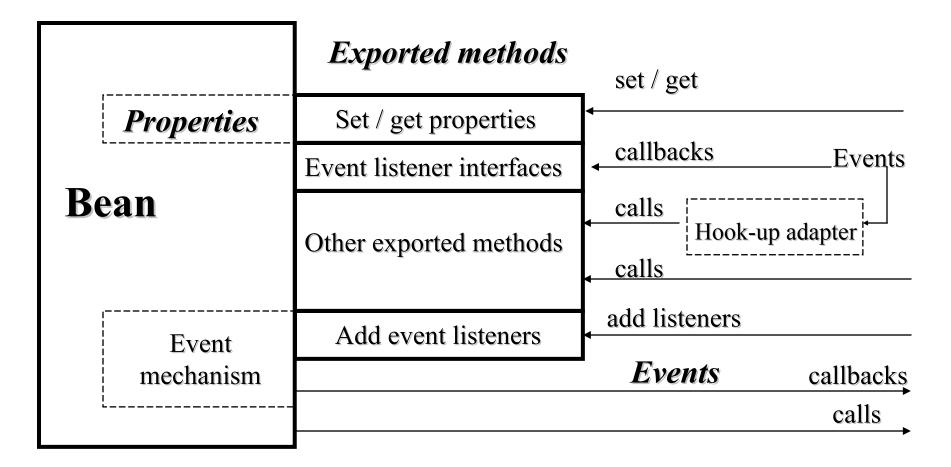

# **Bean Properties**

- Properties are public/private attributes that can be exposed by set / get methods (accessors).
- The name convention: public methods named setFoo and getFoo indicate a property named Foo.
- A *simple property* represents a single value.
- An *indexed property* represents an array of values.
  - The property can be accessed at once.
  - An element of the property can be accessed by index.
- A bound property
  - Notifies other objects when its value changes via a **PropertyChange** event that contains the property name, old and new value.
- A constrained property
  - Notifies other objects when its value changes via a VetoableChange event and allows a listener to veto the change by throwing a PropertyVetoException.

Lecture 2: GUI Programming. Applets. JavaBeans

# Bean Event Mechanism

- Based on Java event delegation model
- Convention: A Bean indicates that it can fire FooEvent if
  - it contains a pair of methods:

public void addFooListener(FooListener a)
public void removeFooListener(FooListener a)

- and it declares or imports the FooListener interface and the FooEvent class.
- Use of a hookup event adapter:
  - If a listener does have the FooListener interface, it can be connected to the bean via a hookup event adapter that implements the interface and invokes appropriate methods on the real listener (i.e. the bean).

# Developing Beans with a RAD tool

- Visual development using property sheets, palettes, and design-time drag-and-drop behavior.
  - A Bean class must adhere to a set of name conventions and design patterns for properties it exposes, events it fires
  - A builder tool uses introspection based on reflection to learn about the properties, events, and methods supported by a target Java Bean.
  - The tool relies on design patterns specified in the JavaBeans Specification

# Beans in an Application Builder

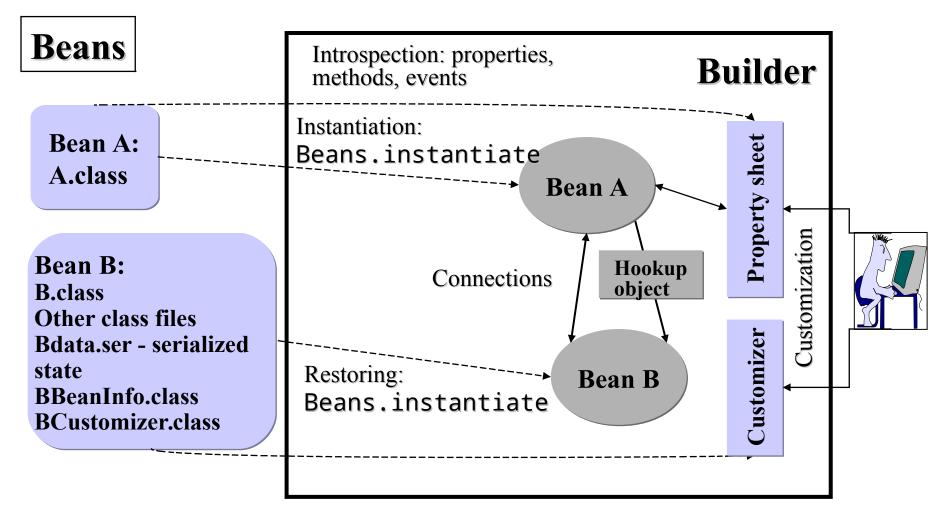

Lecture 2: GUI Programming. Applets. JavaBeans

# Saving and Restoring Beans

- *Java Object Serialization* provides persistence: saving Beans to streams (files, network streams)
  - The serialized state of the Bean can been restored at design-time (by a builder tool) and at run-time.
  - Loading a serialized state of a Bean to a builder tool, customization of the Bean and saving its state for further use.
- All files related to a Bean can be stored into a JAR file that normally contains:
  - All classes files related to the Bean: <BeanName>.class, others.
  - Supporting classes: <BeanName>BeanInfo.class,
     <BeanName>Customizer.class
  - Other files: images, audio, etc.
  - A serialized state of the Bean to be restored: <BeanName>Data.ser